# **УТВЕРЖДАЮ**

## **Руководитель ГЦИ СИ ФБУ «ГНМЦ Минобороны России»**

**В.В. Швыдун**

**« » 2014 г.**

## **Инструкция**

## **Анализаторы низкочастотных сигналов многофункциональные СКМ-23**

**Методика поверки**

**г. Мытищи 2014 г.**

#### 1 ВВЕДЕНИЕ

1.1 Настоящая методика распространяется на анализаторы низкочастотных сигналов многофункциональные СКМ-23 (далее - анализаторы) и устанавливает методы и средства их первичной и периодической поверок.

1.2 Интервал между поверками 1 год.

### 2 ОПЕРАЦИИ ПОВЕРКИ

2.1 При поверке выполнять операции, представленные в таблице 1. Таблина 1

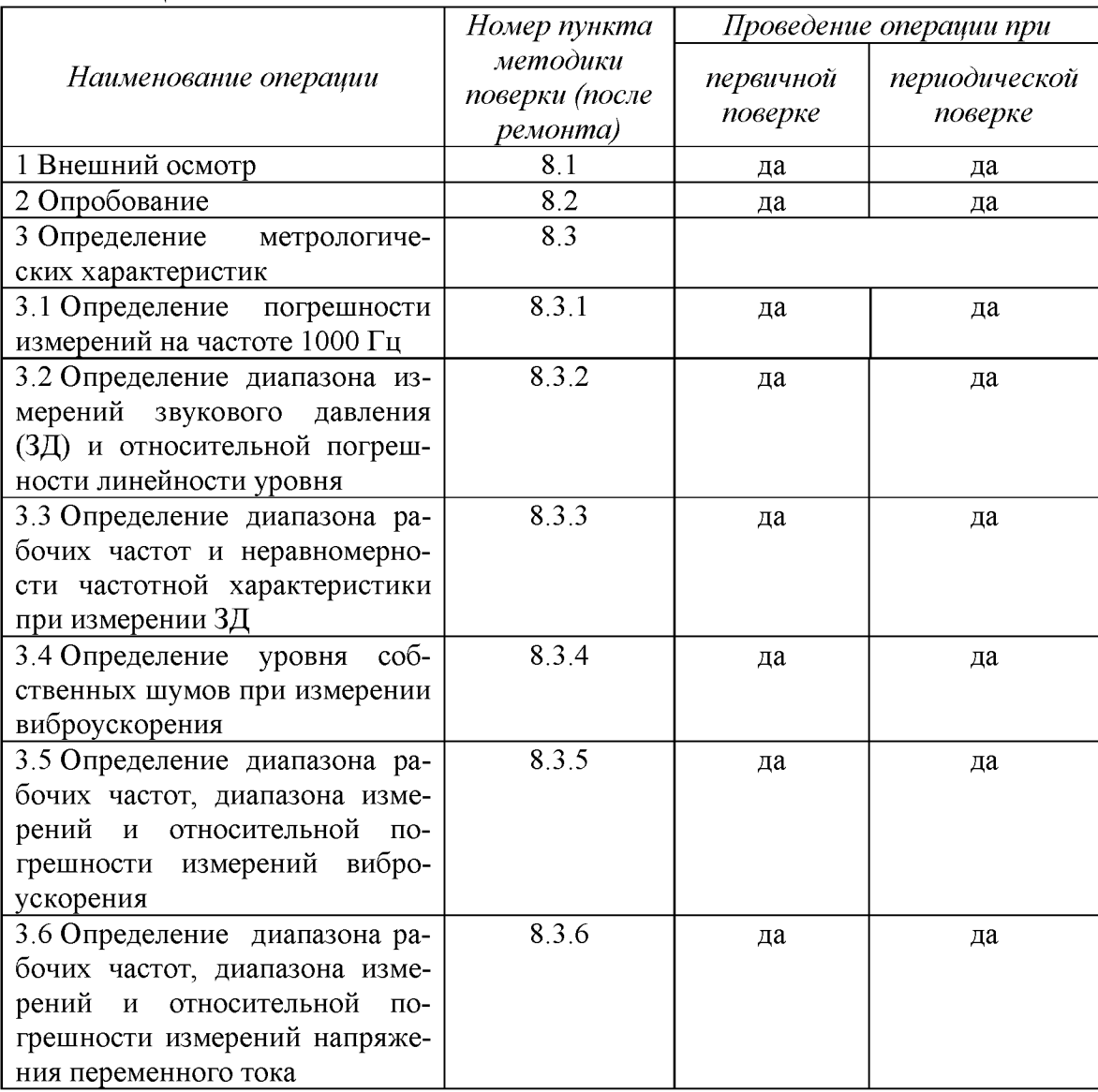

### 3 СРЕДСТВА ПОВЕРКИ

3.1 При проведении поверки использовать средства измерений и вспомогательные средства поверки, представленные в таблице 2.

3.2 Допускается использование других средств поверки, имеющих метрологические характеристики не хуже характеристик приборов, приведенных в таблице 2.

3.3 Все средства измерений должны быть утверждённого типа, исправны и иметь действующие свидетельства о поверке.

Таблица 2

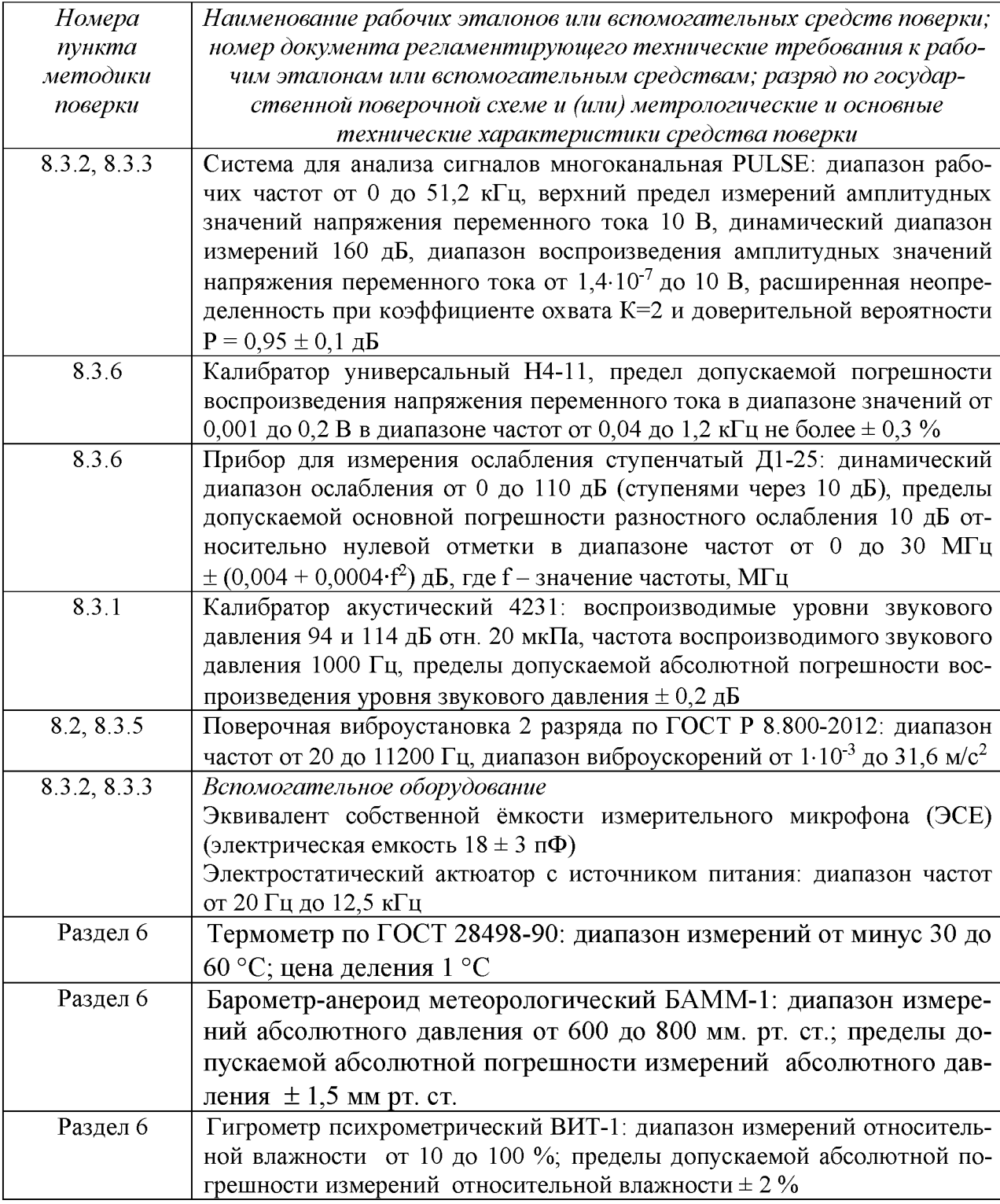

### 4 ТРЕБОВАНИЯ К КВАЛИФИКАЦИИ ПОВЕРИТЕЛЕЙ

4.1 К проведению поверки анализаторов допускается инженерно-технический персонал со среднетехническим или высшим техническим образованием, имеющий опыт работы с электротехническими установками, ознакомленный с руководством по эксплуатации и документацией по поверке и имеющий право на поверку (аттестованный в качестве поверителей).

### 5 ТРЕБОВАНИЯ БЕЗОПАСНОСТИ

5.1 При проведении поверки необходимо соблюдать требования мер безопасности, изложенные в «Правилах эксплуатации электроустановок», 1992 г.

### <sup>6</sup>УСЛОВИЯ ПОВЕРКИ

6.1 Поверку проводить в следующих условиях: температура окружающего воздуха - от 15 до 25 °С; относительная влажность воздуха при 25 °С - от 30 до 80 %;

атмосферное давление,  $-$  от 650 до 800 мм рт. ст.

При поверке должны соблюдаться указания, приведенные в эксплуатационной документации (ЭД) на анализаторы.

### 7 ПОДГОТОВКА К ПОВЕРКЕ

7.1 При подготовке к поверке выполнить следующие операции:

- изучить ЭД на поверяемый анализатор и используемые средства поверки;

- проверить комплектность поверяемого анализатора;

- проверить комплектность рекомендованных (или аналогичных им) средств поверки, заземлить (если это необходимо) необходимые средства измерений и включить питание заблаговременно перед очередной операцией поверки (в соответствии со временем установления рабочего режима, указанным в ЭД).

### <sup>8</sup>ПРОВЕДЕНИЕ ПОВЕРКИ

8.1 Внешний осмотр

8.1.1 При проведении внешнего осмотра проверить:

- отсутствие механических повреждений и коррозии;

- чистоту и исправность разъемов и соединений.

8.1.2 Результаты осмотра считать положительными, если отсутствуют механические повреждения и коррозия, разъемы и соединения чистые и исправные.

8.2 Опробование

8.2.1 Подготовить анализатор к работе в соответствии с КБНМ.468214.023РЭ.

8.2.2 Подключить измерительный блок СКМ-23.1 к управляющей ПЭВМ.

8.2.3 Подготовить к работе поверочную виброустановку и систему для анализа сигналов многоканальную PULSE в соответствии с их РЭ.

8.2.4 Прогреть анализатор, ситему и устаноаку в течении 30 минут.

8.2.5 Запустить программу «СКМ23РО».

8.2.6 Нажать кнопку «ЛИНИЯ» на виртуальной лицевой панели программы.

8.2.7 Установить в программе виртуальной клавишей «Imp» режим «мгновенные результаты измерений», и клавишей «1/3 ОКТ» перейти в 1/3 октавное представление сигнала.

8.2.8 Подать с выхода генератора системы PULSE на вход СКМ-23.1 напряжение переменного тока 100 мВ на частоте 1кГц.

8.2.9 Убедиться, что анализатор реагирует на сигнал.

8.2.10 Остановить проведение измерений и отключить измерительный блок СКМ-23.1 от ПЭВМ.

8.2.11 Подключить измерительный блок СКМ-23.2 к управляющей ПЭВМ анализатора.

8.2.12 Измерительный микрофон подключить к каналу МИК/АКС измерительного блока СКМ-23.2..

8.2.13 Установить вибропреобразователь на вибростол системы таким образом, чтобы направление главной оси чувствительности вибропреобразователя совпадало с направлением колебаний вибростола.

8.2.14 Установить в программе виртуальной клавишей «Imp» режим «мгновенные результаты измерений», и клавишей «1/3 ОКТ» перейти в 1/3 октавное представление сигнала.

8.2.15 Нажать кнопку «МИКРОФОН» на виртуальной лицевой панели.

8.2.16 Путем подачи на микрофон акустического сигнала, например голоса, убедиться, что анализатор реагирует на сигнал.

8.2.17 Остановить проведение измерений кнопкой «СТОП» на виртуальной лицевой панели и отсоединить микрофон.

8.2.18 Подключить вибропреобразователь АР98-100-01 к каналу АКС/МИК и нажать кнопку «АКСЕЛЕРОМЕТР»

8.2.19 Подать напряжение от генератора поверочной виброустановки через усилитель мощности на вибростол. Частота подаваемого напряжения не должна превышать 0,25 максимального значения рабочего диапазона частот поверяемого анализатора.

8.2.20 Плавно увеличить напряжение генератора, подаваемое через усилитель мощности на подвижную катушку вибростола до тех пор, пока сигнал на выходе вибропреобразователя, фиксируемый анализатором, не превысит уровень помех на 20 дБ (в 10 раз).

8.2.21 Результаты поверки считать положительными, если операции по п. 8.2.5 -8.2.20 прошли успешно.

8.3 Определение метрологических характеристик

8.3.1 Определение относительной погрешности измерений уровня звукового давления на частоте  $1000 \Gamma$ ц

8.3.1.1 Откалибровать канал измерений звукового давления в соответствии с п. 10.3 руководства по эксплуатации КБНМ.468214.023РЭ с помощью калибратора акустического универсального 4231.

8.3.1.2 Подключить измерительный микрофон МР201 к каналу «МИК/АКС» СКМ-23.2.

8.3.1.3 Запустить программу «СКМ23РО».

8.3.1.4 Установить микрофон анализатора в гнездо камеры акустического калибратора 4231.

8.3.1.5 Нажать кнопку «МИКРОФОН» на виртуальной лицевой панели.

8.3.1.6 Установить на калибраторе режим уровень звукового давления 94 дБ отн. 20 мкПа.

8.3.1.7 Провести измерения уровня звукового давления в дБ относительно 20 мкПа с помощью анализатора не менее 3 раз, каждый раз заново переустанавливая микрофон в камере акустического калибратора. Рассчитать среднее арифметическое значение результатов наблюдений.

8.3.1.8 Рассчитать значение относительной погрешности измерений уровня звукового давления в дБ как разность между средним значением результатов наблюдений и значением калибратора 4231 в режиме 94 дБ относительно 20 мкПа, указанным в свидетельстве о поверке.

8.3.1.9 Результаты поверки считать удовлетворительными, если значение относительной погрешности измерений уровня звукового давления на частоте 1000 Гц находится в пределах  $\pm 0.7$  дБ.

8.3.2 Определение диапазона измерений ЗД и относительной погрешности линейности уровня

8.3.2.1 Собрать схему, приведенную на рисунке 1.

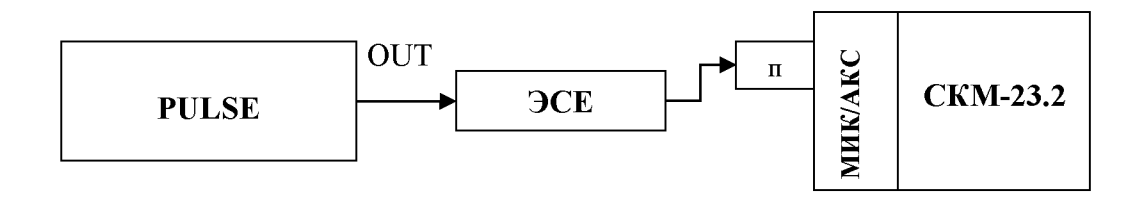

#### Рисунок 1 – Схема подключения

PULSE - система для анализа сигналов многоканальную PULSE; ЭСЕ - эквивалент собственной емкости микрофона; п - усилитель предварительный микрофонный из состава СКМ-23; СКМ-23.2 - анализатор звука и вибрации из состава СКМ-23

8.3.2.2 Установить в программе виртуальной клавишей « $\Sigma$ » режим «усреднение результатов измерений», и перейти в узкополосный анализ (ширина полосы фильтра  $10.7 \text{ Fu}$ ).

8.3.2.3 Нажать кнопку «МИКРОФОН» на виртуальной лицевой панели программы.

8.3.2.4 Установить на выходе генератора системы PULSE на частоте 1 кГц значение выходного напряжения  $U_{\text{ver}}$ , соответствующее показаниям анализатора  $L_{\text{vcm}} = 120$  дБ относительно 20 мкПа. Не изменяя частоту, изменять значение напряжения согласно таблице 3, до величины, соответствующей показаниям анализатора  $L_{vcm} = 25$  дБ относительно 20 мкПа. Показания анализатора  $L_{u \text{sw}}$  (дБ) занести в таблицу 3.

8.3.2.5 Относительную погрешность линейности уровня  $\Delta$  для каждого установленного значения напряжения вычислить по формуле (1):

Таблина 3

$$
\Delta = L_{u \text{SM}} - L_{y \text{cm.}} \tag{1}
$$

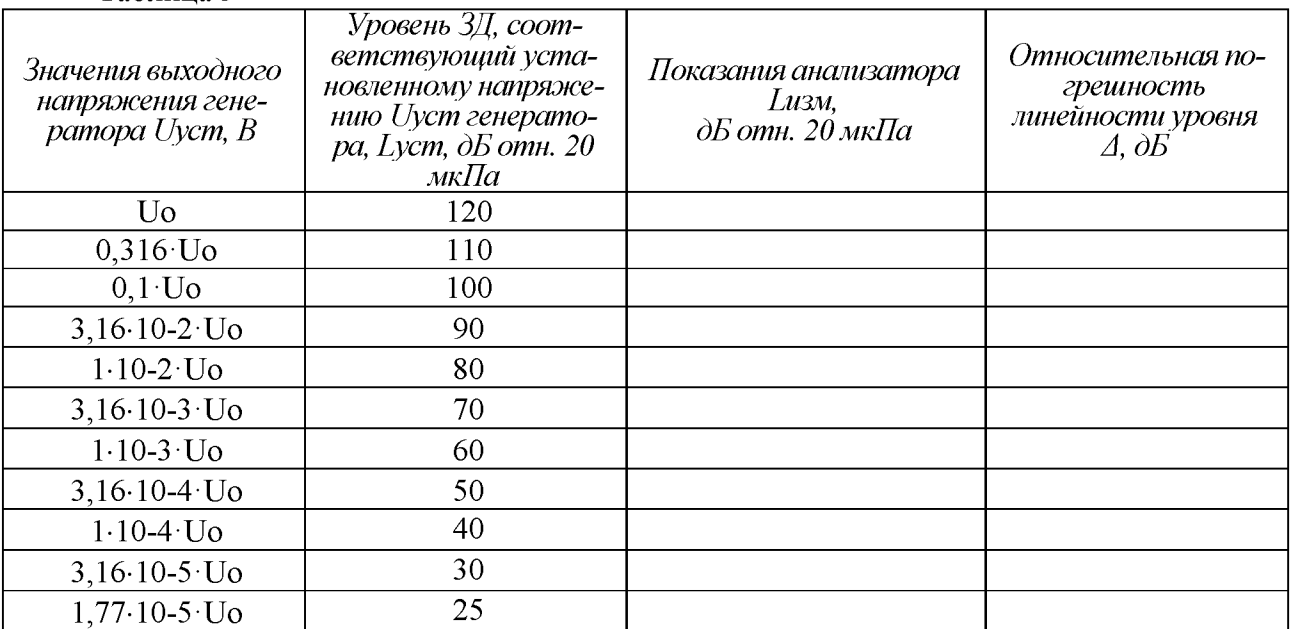

8.3.2.6 Результаты поверки считать удовлетворительными, если значение относительной погрешности линейности уровня  $\Delta$  находится в пределах  $\pm 1.1$  дБ.

8.3.3 Определение диапазона рабочих частот и частотной характеристики при измерении ЗД

8.3.3.1 Подключить измерительный микрофон к каналу «МИК/АКС» блока измерительного СКМ-23.2.

8.3.3.2 Заземлить корпус предварительного усилителя микрофона (обязательное условие).

8.3.3.3 Закрепить микрофон (микрофонный капсюль с предварительным усилителем) в вертикальном положении. Осторожно снять защитную сетку микрофонного капсюля и установить на него электростатический актуатор.

8.3.3.4 Подать сигнал генератора системы PULSE частотой 1000 Гц и напряжением 0,5 В на вход источника питания электростатического актуатора. Регулировкой выходного напряжения генератора добиться показаний анализатора 94,0 дБ отн. 20 мкПа.

8.3.3.5 Частоту генератора изменять в соответствии с таблицей 4. Каждый раз после изменения частоты генератора фиксировать показания анализатора  $L_f$ .

8.3.3.6 Относительную частотную характеристику  $\Delta L_f$  в свободном акустическом поле определить по формуле (2):

$$
\Delta L_f = L_f + Y_f - L_{1000} \tag{2}
$$

где  $Y_f$  – значение дифракционной поправки для капсюля микрофонного по давлению на установленной частоте;

 $L_{1000}$  – показания анализатора при частоте 1000 Гц.

Типовые дифракционные поправки Yf на капсюль микрофонный MP201 приведены в таблице 4.

8.3.3.7 Отклонения от относительной частотной характеристики должны не выходить за допускаемые пределы, указанные в таблице 4.

Таблица 4

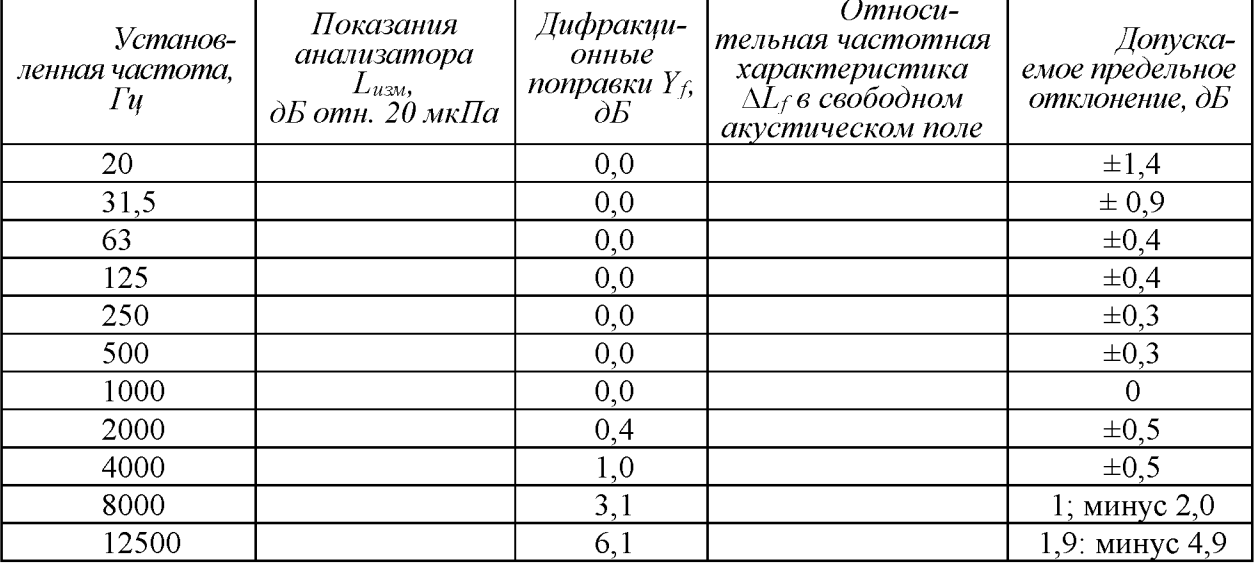

8.3.3.8 Результаты поверки считать удовлетворительными, если отклонения частотной характеристики от допустимых значений находятся в пределах, указанных в таблице 4.

8.3.4 Определение уровня собственных шумов при измерении виброускорения

8.3.4.1 Откалибровать канал измерений виброускорения в соответствии с п. 10.3 руководства по эксплуатации КБНМ.468214.023РЭ.

8.3.4.1 Подключить к входу «МИК/АКС» анализатора вибропреобразователь, жестко закрепить его на массивном основании. Кабель вибропреобразователя закрепить в фиксированносм положении. При измерениях должна быть обеспечена шумо- и виброизоляция, измерения рекомендуется проводить в периоды наименьшей помеховой активности (в самом начале или в самом конце рабочего дня, по возможности - в ночное время).

8.3.4.3 Провести измерения максимального уровня собственных шумов в режиме узкополосного спектрального анализа (ширина полосы 1,5 Гц) в полосе частот от 20 до

11200 Гц при включенном режиме «усреднение результатов измерений».

8.3.4.5 Результаты поверки считать положительными, если максимальный уровень собственных шумов в диапазоне от 20 Гц до 11200 кГц не превышает 50 дБ отн.  $10^{-6}$  м/с<sup>2</sup>.

8.3.5 Определение диапазона рабочих частот, диапазона измерений и относительной погрешности измерений виброускорения

8.3.5.1 Установить вибропреобразователь анализатора на вибростол поверочной виброустановки (оси чувствительности вибропреобразователей должны совпадать с осью колебаний). Крепление вибропреобразователя из состава анализатора к вибростолу должно соответствовать требованиям ГОСТ ИСО 5348.

8.3.5.2 В программе анализатора перейти в режим узкополосного анализа, нажав клавишу «Навигация по оси 0Y» сдвинуть шкалу до значения 160 дБ, коэффициент усиление установить в режим «AUTO». Перейти в режим 1/3-октавного анализа.

8.3.5.3 На вибростоле поверочной виброустановки воспроизвести виброускорение с частотой 200 Гц и среднеквадратическим значением (СКЗ)  $S<sub>o</sub>$  согласно таблице 5. Не меняя частоту изменять значение виброускорения, а показания анализатора  $S_n$  занести в таблицу 5.

8.3.5.4 Относительную погрешность измерений виброускорения на опорной частоте  $\delta_a$  в процентах рассчитать по формуле (3):

$$
\delta = \frac{S_{\text{u3M}} - S_{\text{yer}}}{S_{\text{yer}}} \cdot 100 \tag{3}
$$

8.3.5.5 Определить значение относительной погрешности измерений виброускорения в рабочем диапазоне измеряемых значений  $\delta_A$  как максимальное (по модулю) значение относительной погрешности измерений  $\delta_a$ .

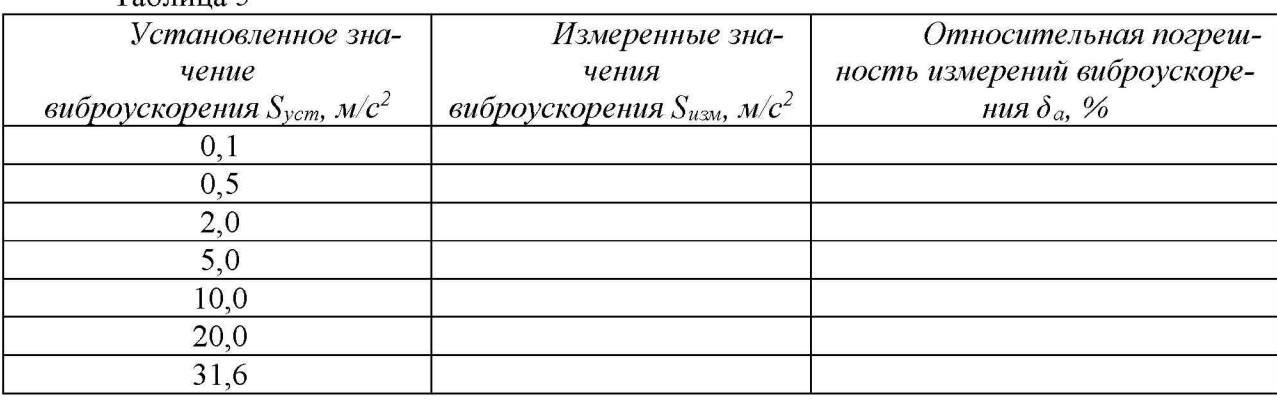

Таблица 5

8.3.5.6 На вибростоле воспроизвести виброускорение с СКЗ  $S_{vcm}$  10 м/ $c^2$  на частоте 20 Гц. Не изменяя значение виброускорения, изменять частоту согласно таблице 5, показания анализатора  $S_{u3u}$  занести в таблицу 6. На частоте 11200 Гц измерение провести в режиме узкополосного анализа с усреднением.

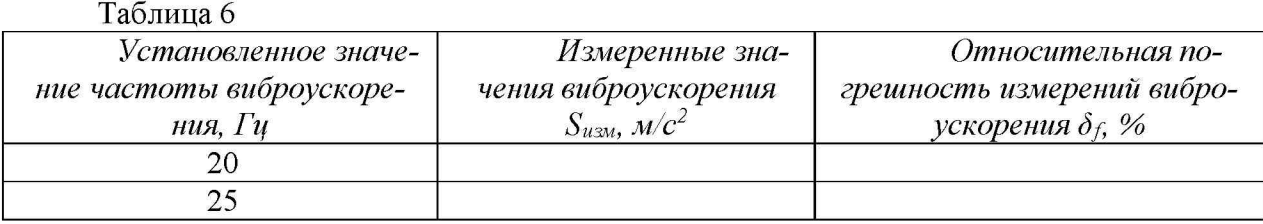

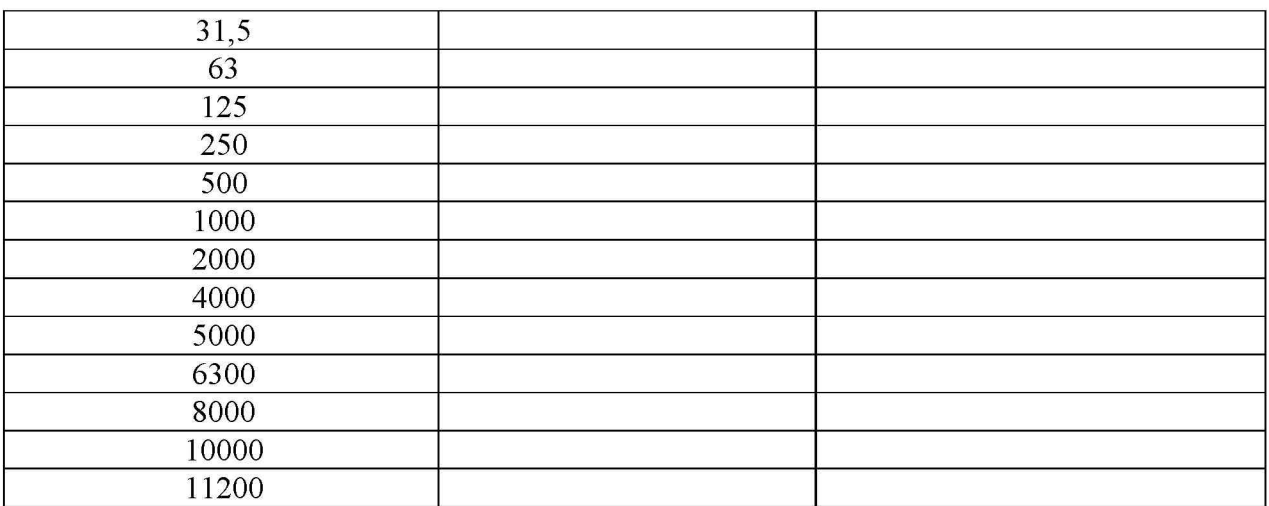

9

8.3.5.7 Относительную погрешность измерений виброускорения  $\delta_f$  в процентах рассчитать по формуле (3).

8.3.5.8 Определить значение относительной погрешности измерений виброускорения в рабочем диапазоне частот  $\delta_F$  как максимальное (по модулю) значение относительной погрешности измерений  $\delta_f$  на каждой частоте.

8.3.5.9 Рассчитать значение относительной погрешности измерений виброускорения  $\delta_B$  в процентах по формуле (4):

$$
\delta_B = 1, 1 \cdot \sqrt{\delta_A^2 + \delta_F^2 + \delta_B^2},\tag{4}
$$

где  $\delta_p$  = суммарная относительная погрешность системы PULSE и вибропреобразователя 4371 (с учетом скорректированной неравномерности АЧХ), взятые из свидетельств о поверке (паспортных данных).

8.3.5.10 Результаты поверки считать положительными, если значения относительной погрешности измерений виброускорения  $\delta_B$  находятся в пределах:

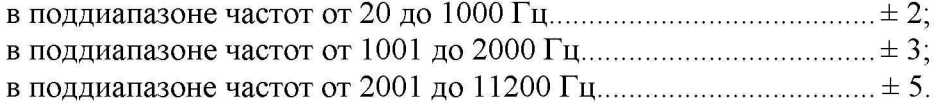

8.3.6 Определение диапазона рабочих частот, диапазона измерений и относительной погрешности измерений напряжения переменного тока

8.3.6.1 Собрать схему, приведенную на рисунке 2.

8.3.6.2 Установить в программе виртуальной клавишей « $\Sigma$ » режим «усреднение результатов измерений», и перейти в режим узкополосного спектрального анализа (среднегеометрическая частота полосы измерений - 1000 Гц).

8.3.6.3 Установить на выходе калибратора Н4-11 значение выходного напряжения (CK3)  $U_{\text{3d}0}$  100 мВ на частоте 20 Гц. Не изменяя значение напряжения, изменять частоту согласно таблице 7, показания анализатора  $U_{u \text{sw}}$  занести в таблицу 7.

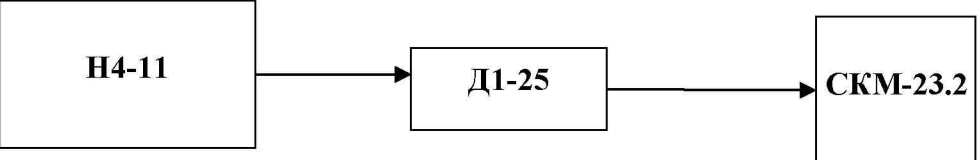

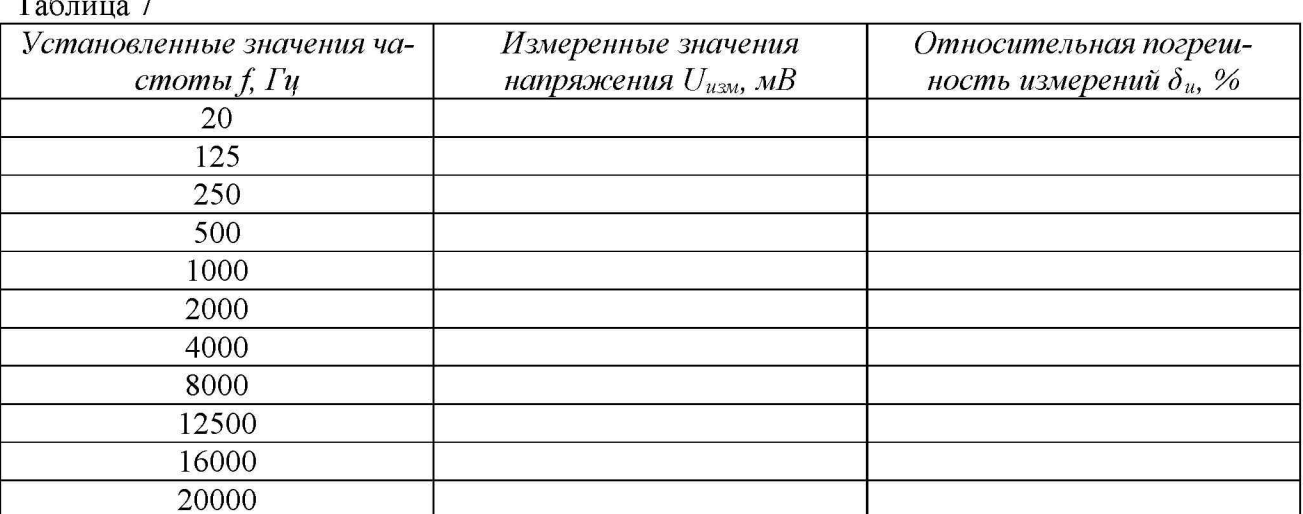

8.3.6.4 Относительную погрешность измерений напряжения переменного тока  $\delta_u$  в процентах для каждого установленного значения частоты  $f$  (Гц) рассчитать по формуле  $(5)$ :

$$
\delta_u = \frac{U_{usu} - U_{sav}}{U_{sav}} \cdot 100. \tag{5}
$$

8.3.6.5 Рассчитать неравномерность АЧХ  $\delta_F$  как максимальную (по модулю) разность относительной погрешности измерений напряжения для каждого установленного значения частоты  $\delta_{uf}$  и относительной погрешности измерений на частоте 1000 Гц $\delta_{u1000}$ .

8.3.6.6 На приборе Д1-25 установить ослабление 100 дБ. Установить на выходе калибратора Н4-11 значение выходного напряжения 2 мВ на частоте 1000 Гц. Показания анализатора  $U_{u \text{sw}}$  занести в таблицу 8.

8.3.6.7 Не изменяя частоту, изменять значения ослабления, коэффициента усиления и напряжения согласно таблице 8, показания анализатора  $U_{u \text{sw}}$  занести в таблицу 8.

8.3.6.8 Относительную погрешность измерений напряжения переменного тока  $\delta_u$ для каждого из установленных значений напряжения в процентах рассчитать по формуле  $(5)$ .

8.3.6.9 Рассчитать среднее арифметическое значение относительных погрешностей измерений  $\delta_{cp}$  в процентах.

8.3.6.10 Определить нелинейность АХ  $\delta_A$  для диапазонов входных напряжений от 2,0 $\cdot$ 10<sup>-8</sup> до 1,0 $\cdot$ 10<sup>-7</sup> включительно и свыше 1,0 $\cdot$ 10<sup>-7</sup> до 2 $\cdot$ 10<sup>-1</sup> В как максимальную (по модулю) разность относительной погрешности измерений  $\delta_u$  для каждого из установленных значений напряжения и их среднего во всем диапазоне измерений арифметического значения  $\delta_{cp}$ .

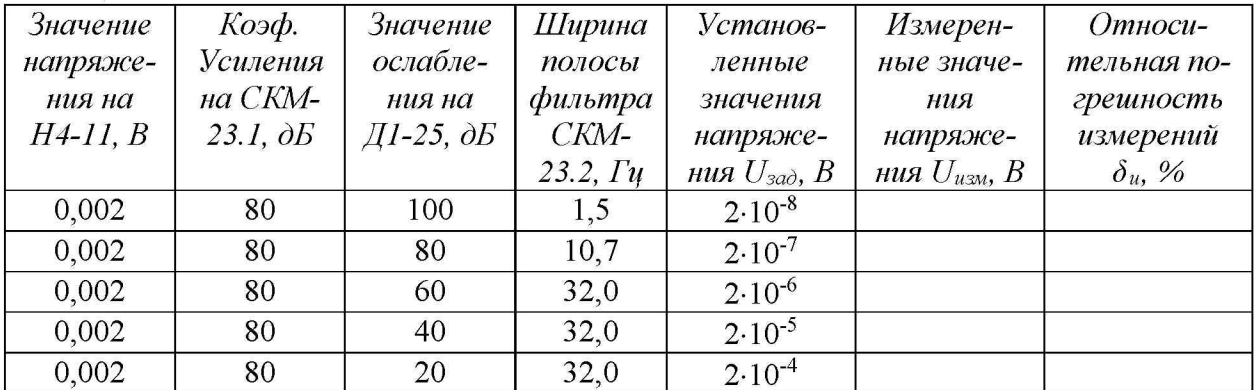

Таблица 8

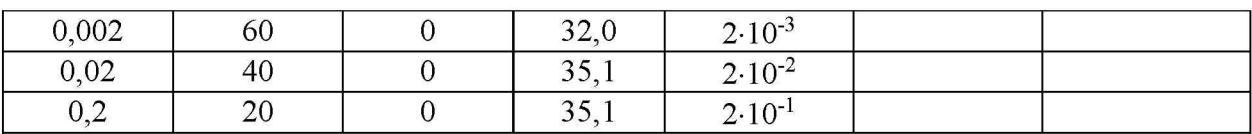

Примечания - первые три измерения необходимо провести в режиме усреднения « $\Sigma$ », а остальные в режиме мгновенных результатов измерений «Imp» (для сокращения времени поверки);

- при проведении первого измерения – 20 нВ необходимо выждать не менее 5 минут (для максимального исключения влияния шума).

8.3.6.11 Рассчитать значение относительной погрешности измерений напряжения переменного тока в диапазоне частот и в диапазоне напряжений по формуле (6):

$$
\delta_B = 1, 1 \cdot \sqrt{\delta_0^2 + \delta_A^2 + \delta_F^2 + \delta_P^2}, \tag{6}
$$

где  $\delta_0$  – значение относительной погрешности измерений напряжения переменного тока на частоте 1000 Гц, взятое из таблицы 7;

 $\delta_p$  - относительная погрешность воспроизведения напряжения переменного тока калибратором Н4-11 в процентах, взятые из свидетельства о поверке (паспортных дан**ных**).

8.3.6.12 Результаты испытаний считать положительными, если значения относительной погрешности измерений напряжения переменного тока находятся в пределах:

в диапазоне от 2.10<sup>-8</sup> до 1.10<sup>-7</sup> В включительно ...  $\pm$  7 %;

### 9 ОФОРМЛЕНИЕ РЕЗУЛЬТАТОВ ПОВЕРКИ

9.1 При положительных результатах поверки на анализатор выдается свидетельство установленной формы.

9.2 На оборотной стороне свидетельства о поверке записываются результаты поверки.

9.3 В случае отрицательных результатов поверки, поверяемый анализатор к дальнейшему применению не допускается. На такой анализатор выдается извещение о его непригодности к применению с указанием причин.

Начальник отдела ГЦИ СИ ФБУ «ГНМЦ Минобороны России»

В.А. Кулак

Младший научный сотрудник ГЦИ СИ ФБУ «ГНМЦ Минобороны России»

Ю.А. Кувыкин